## **e-Boekhouden**

## **Waar in Exact Online kan ik de administratie id vinden?**

De administratie id wordt ook wel *divisiecode* genoemd. Via de volgende stappen kun u deze vinden in Exact Online:

- 1. Ga in je Exact Online linksboven naar je administratie (linkermuis) en klik daarna op 'alle opties'.
- 2. Wijs je linkermuis op de code van je administratie (in voorbeeld hieronder "1" of "2")
- 3. De adminstratie\_id is nu de **meest linkse** division code in de URL links

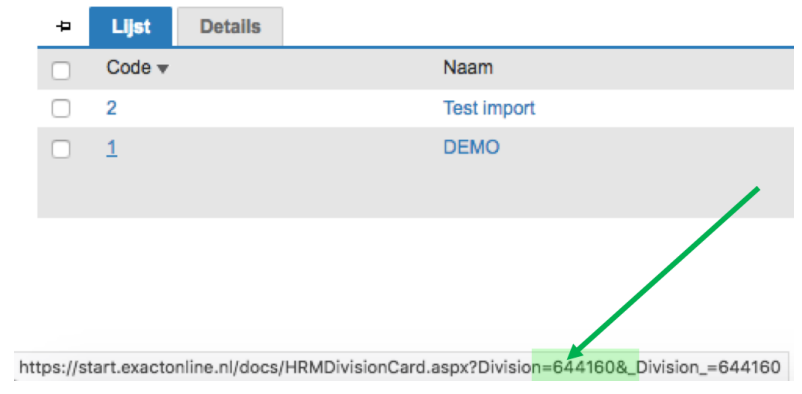

Tja....leuker kunnen we het niet maken.

onderaan de pagina (zie pijl) Unieke FAQ ID: #1076 Auteur: Joost Hermans Laatst bijgewerkt:2018-03-02 13:42